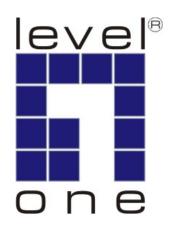

# LevelOne

**POH-2450** 

24-Port PoE Midspan Hub

**User Manual** 

#### **FCC Warning**

This equipment has been tested and found to comply with the limits for a Class A digital device, pursuant to Part 15 of the FCC Rules. These limits are designed to provide reasonable protection against harmful interference when the equipment is operated in a commercial environment. This equipment generates, uses, and can radiate radio frequency energy and, if not installed and used in accordance with this manual, may cause harmful interference to radio communications. Operation of this equipment in a residential area is likely to cause harmful interference in which case the user will be required to correct the interference at his own expense.

#### **CE Mark Warning**

This is a Class-A product. In a domestic environment this product may cause radio interference in which case the user may be required to take adequate measures.

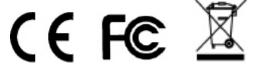

### **Table of Contents**

| 1. | INT  | RODUCTION               | 1 |
|----|------|-------------------------|---|
|    | 1.1. | FEATURES                | 1 |
|    | 1.2. | PACKAGE CONTENTS        | 2 |
| 2. | НА   | RDWARE DESCRIPTION      | 3 |
| :  | 2.1. | FRONT PANEL             | 3 |
|    | 2.2. | REAR PANEL              | 3 |
| 4  | 2.3. | LED Indicators          | 4 |
| :  | 2.4. | Power On                | 5 |
| :  | 2.5. | NETWORK APPLICATION     | 5 |
| 3. | MA   | NAGEMENT                | 6 |
| ;  | 3.1. | Console                 | 6 |
|    | Se   | rial Parameter          | 6 |
| ;  | 3.2. | TELNET                  | 8 |
|    | De   | fault Setting           | 8 |
| ;  | 3.3. | Web-Based               | 9 |
|    | De   | fault Setting           | 9 |
| 4. | CO   | NSOLE MANAGEMENT1       | 0 |
|    | 4.1. | COMMANDS LEVEL          | 0 |
|    | 4.2. | COMMANDS SET LIST1      | 1 |
|    | Sys  | stem1                   | 1 |
|    | SN   | MP1                     | 3 |
|    | TF   | TP 1                    | 3 |
|    | Sys  | stemLog, SMTP1          | 4 |
|    | SN   | TP1                     | 4 |
|    | UP   | S 1                     | 5 |
|    | Pol  | E1                      | 5 |
| 5. | WE   | B-BASED MANAGEMENT1     | 6 |
|    | 5.1. | System                  |   |
|    | Sys  | stem Information 1      | 7 |
|    |      | nsole Port Information1 |   |
|    | Sys  | stem IP Configuration1  | 8 |
|    | 0-   | curity Manager          | 9 |

| Sys   | stem Log                    | 19 |
|-------|-----------------------------|----|
| 5.2.  | PoE                         | 20 |
| Pol   | E Status                    | 20 |
| Co    | ntroller Temperature        | 21 |
| Pol   | E Power Manage              | 22 |
| PO    | E Port Configuration        | 23 |
| Pol   | E Port Status               | 24 |
| 5.3.  | MISC CONFIGURATION          | 25 |
| Pov   | wer Status                  | 25 |
| SN    | TP Configuration            | 26 |
| SN    | MP Configuration            | 27 |
| Em    | nail Alert                  | 29 |
| IP S  | Security                    | 30 |
| 5.4.  | TFTP FIRMWARE UPGRADE       | 31 |
| 5.5.  | CONFIGURATION BACKUP        | 32 |
| 5.6.  | SAVE CONFIGURATION          | 33 |
| 5.7.  | FACTORY DEFAULT             | 33 |
| 5.8.  | SYSTEM REBOOT               | 33 |
| 6. TE | CHNICAL SPECIFICATION       | 34 |
| 6.1.  | CONSOLE PORT PIN ASSIGNMENT | 35 |
| 6.2   | R.I-45 PIN ASSIGNMENT       | 36 |

### 1. Introduction

POH-2450 follows the IEEE 802.3af and is completely compatible with existing Ethernet switches and networked devices. Because the Power Sourcing Equipment (PSE) tests whether a networked device is PoE-capable, power is never transmitted unless a Powered Device is at other end of the cable. It also continues to monitor the channel. If the Powered Device does not draw a minimum current, because it has been unplugged or physically turned off, the PSE shuts down the power to that port. Optionally, the standard permits Powered Devices to signal to the PSEs exactly how much power they need. This allows greater flexibility in the locating of network devices and significantly decreasing installation costs in many cases.

### 1.1. Features

- Complies to 802.3af Power Over Ethernet
- 400W full powered supply
- Complies to IEEE802.3 10BASE-T, 802.3u 100BASE-TX
- Support 802.3af pre-standard PD
- Support power feeding priority
- Temperature monitoring
- Power limit setting
- TFTP firmware update
- System log
- Configuration up-load and down-load
- SNMP / Web/Console/Telnet management
- Circuit shot protect
- Support Redundant Power
- Simple Network Time Protocol (SNTP)
- Simple Mail Transfer Protocol (SMTP)
- DHCP Client support
- SNMP Trap support
- Management IP address security
- Fan fail detect
- Command line support
- Power overloading protect

### 1.2. Package Contents

Unpack the contents and verify them against the checklist below.

- POH-2450
- Power Cord
- RS-232 cable
- CD Manual / Utility

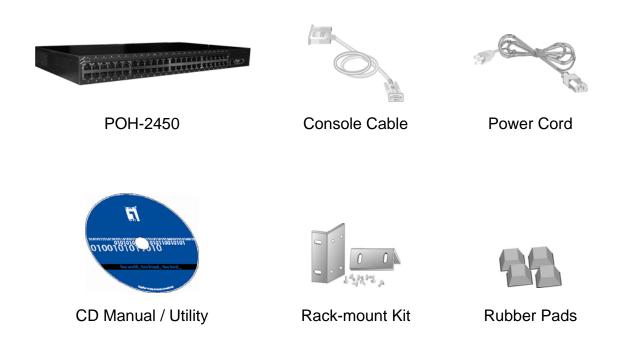

Compare the contents of your POH-2450 package with the standard checklist above. IF any item is missing or damaged, please contact your local dealer for service.

### 2. Hardware Description

This Section mainly describes the hardware of the POH-2450, and gives a physical and functional overview. Physical dimension is: 440 x 225 x 44mm (W x D x H)

#### 2.1. Front Panel

The Front Panel of the POH-2450 consists of 24x RJ-45 Ethernet ports for Data in and 24x RJ-45 Ethernet for Data out and power out, LED indicators, and one console port. When user connects with PD, please make sure connection of Data in and Data out and power out is correct. Otherwise, the PoE function will not work.

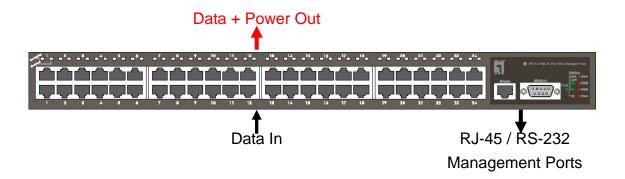

### 2.2. Rear Panel

The 3-pronged power plug is located at the rear Panel of the POH-2450 as shown below. The Hub will work with AC in the range 100-240V AC, 50-60Hz and also provides one DC 48V input for the extra power connection for the power redundant function. The RS-232 DB-9 female connector on rear side is for UPS management.

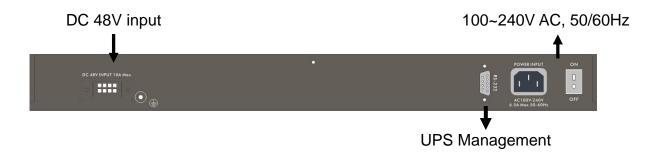

### 2.3. LED Indicators

The LED Indicators gives real-time information of systematic operation status. The following table provides descriptions of LED status and their meaning.

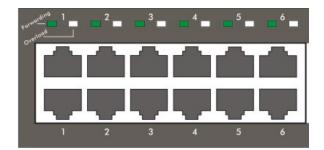

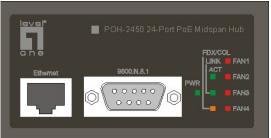

| LED        | Status  | Color                                  | Description                                 |
|------------|---------|----------------------------------------|---------------------------------------------|
| PWR        | On      | Green                                  | Power On                                    |
| FVVIX      | Off     |                                        | Power is not connected.                     |
|            | On      | Orango                                 | The Ethernet port is operating in           |
|            | On      | Orange                                 | full-duplex mode.                           |
| FDX/COL    | Blink   | Orango                                 | The Ethernet port occurred collision of     |
|            | DIII IK | Orange                                 | packets.                                    |
|            | Off     |                                        | In Half-duplex mode.                        |
|            | 0.5     | Croon                                  | The Ethernet port is connecting with the    |
| LINK       | On Gree | Green                                  | device.                                     |
|            | Off     |                                        | No device attached.                         |
| ACT        | On      | Green                                  | The port is receiving or transmitting data. |
| ACT        | Off     |                                        | No data occurred                            |
| FAN1~FAN4  | On      | Red                                    | The fan failed.                             |
| FANT~FAN4  | Off     |                                        | The fan is working functionally.            |
|            | On      | Green                                  | Power is transmitting to the device         |
| Forwarding | Off     |                                        | Power is not transmitting to the device     |
|            | On      | Green                                  | Device is overload or short.                |
| Overload   | Off     | No device attached or power feeding is |                                             |
|            |         |                                        | in good condition.                          |

### 2.4. Power On

Connect the power cord to the power socket on the rear panel of the POH-2450. The other side of power cord connects to the power outlet. The internal power supply of the POH-2450 works with voltage range of AC in the 100-240VAC, frequency 50~60Hz. Check the power indicator on the front panel to see if power is properly supplied.

### 2.5. Network Application

The POH-2450 can provides power to the PD that follow the IEEE 802.3af standard in the network. It can solve the problem of position limitation. The following figure is an example of network application for Power over Ethernet inject Hub.

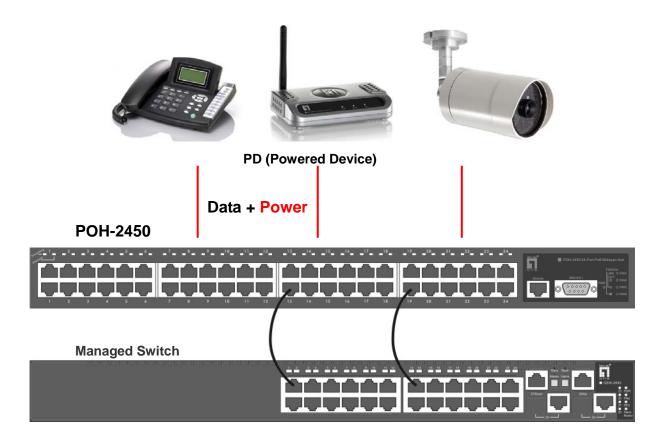

#### Note:

When the POH-2450 connects with the Cisco Aironet 350 Access Point, please use cross over cable for connection. For the other brands' devices, please use non-cross over cable.

### 3. Management

POH-2450 provides the Console, Telnet, Web and SNMP management, this section shows how to connect the device through different managing tools.

### 3.1. Console

Attach one end of the supplied RS-232 cable to PC or terminal and the other end to the console port of the hub. The connected terminal or PC must support the terminal emulation program.

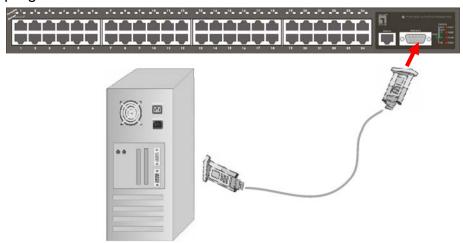

When the connection between Hub and PC is ready, turn on the PC and run a terminal emulation program or Hyper Terminal and configure its communication parameters to match the following default characteristics of the console port:

#### **Serial Parameter**

Baud Rate: 9600 bps

Data Bits: 8 Parity: none Stop Bit: 1

Flow control: None

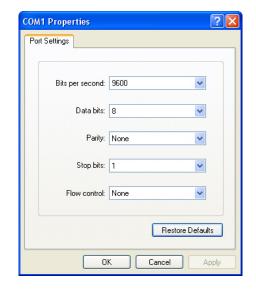

After finished the parameter settings, click "**OK**". When the blank screen shows up, press Enter key to bring out the login prompt. Key in the "**root**"(default value) for the both User name and Password (use **Enter** key to switch), then press **Enter** key and the Main Menu of console management appears. Please see below figure for login screen.

POH-2450: 24-Port PoE Midspan Hub

User Name :
Password :

### **CLI Management**

The system supports the console management – CLI command. After you login to the system, you will see a command prompt. To enter CLI management interface, enter "enable" command.

| witch>enable |  |
|--------------|--|
| witch#       |  |
|              |  |
|              |  |
|              |  |
|              |  |

### 3.2. Telnet

For the telnet management, user has to set the device IP address that the same network class with PC's. For example; it factory default IP address is 192.168.16.1, then the PC IP address should be 192.168.16.x

### **Default Setting**

IP Address: 192.168.16.1

User name: **root** password: **root** 

For example, click **Start** → **Run...** from Windows XP desktop Type **telnet 192.168.16.1** into **Open:** space and click **OK** 

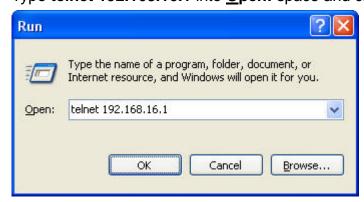

It shows login screen, enter login name and password, then press Enter

POH-2450 24-Port PoE Midspan Hub
Login: root
Password:

### 3.3. Web-Based

The Web-Based Management supports **Internet Explorer 5.0** or up. And, it is applied for Java Applets for reducing network bandwidth consumption, enhance access speed and present an easy viewing screen. Before using web management, install the inject hub on the network and make sure that any one of PC on the network can connect with the inject hub through the web browser.

#### Note:

By default, user has to explicitly modify the IE browser setting to enable Java Applets to operate network ports.

#### **Default Setting**

IP Address: **192.168.16.1**Subnet Mask: **255.255.255.0**Default Gateway: **192.168.16.254** 

User Name: **root** Password: **root** 

#### **System Login**

Launch the Internet Explorer on the PC, key in "http:// "+" the IP address of the hub", and then Press "Enter".

The login screen will appear right after

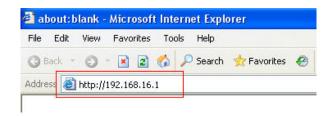

Key in the user name and password. The default user name and password are the same as "root". Press "Enter" or "OK", and then the home screen of the Web-based management appears

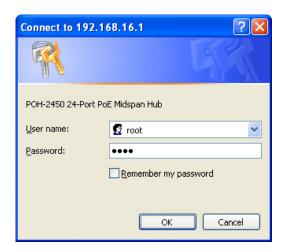

## 4. Console Management

### 4.1. Commands Level

| Modes         | Access Method                                            | Prompt          | Exit Method                     | About                    |
|---------------|----------------------------------------------------------|-----------------|---------------------------------|--------------------------|
|               |                                                          |                 |                                 | The available user       |
|               |                                                          |                 |                                 | commands at the user     |
|               |                                                          |                 |                                 | level are a subset of    |
|               |                                                          |                 |                                 | those available at the   |
| User          | Danim a pagaign                                          |                 | Foton la mont on                | privileged level.        |
| EXEC          | Begin a session                                          | switch>         | Enter logout or                 | Use this mode to         |
| EXEC          | with your switch.                                        |                 | quit                            | Perform Basic tests.     |
|               |                                                          |                 |                                 | Display system           |
|               |                                                          |                 |                                 | information.             |
|               |                                                          |                 |                                 | Enter the Privileged     |
|               |                                                          |                 |                                 | mode.                    |
|               | Enter the <b>enable</b> command while in user EXEC mode. |                 |                                 | The privileged command   |
|               |                                                          | switch#         |                                 | is advance mode          |
| Privileged    |                                                          |                 | Enter <b>disable</b> to exit    | Privileged this mode to  |
| EXEC          |                                                          |                 |                                 | Display advance          |
|               |                                                          |                 |                                 | function status          |
|               |                                                          |                 |                                 | • save configures        |
|               | Enter the                                                |                 |                                 | Use this mode to         |
|               |                                                          |                 | To exit to                      | configure                |
| Global        | configure                                                | owitch(config)# | privileged                      | parameters that apply to |
| configuration | command while                                            | switch(config)# | EXEC mode,                      | your                     |
|               | in privileged  EXEC mode.                                |                 | enter <b>exit</b> or <b>end</b> | switch as a whole.       |
|               | EXECTIONS.                                               |                 |                                 |                          |

### 4.2. Commands Set List

User EXEC E
Privileged EXEC P
Global configuration G
PoE P
UPS U

### **System**

| Commands                                                 | Level | Description                                               | Example                                                              |
|----------------------------------------------------------|-------|-----------------------------------------------------------|----------------------------------------------------------------------|
| show system-info                                         | Е     | Show system status                                        | switch>show system-info                                              |
| show version                                             | E     | Show version status                                       | switch>show version                                                  |
| show config                                              | Е     | Show switch configuration                                 | switch>show config                                                   |
| show terminal                                            | Р     | Show console status                                       | switch#show terminal                                                 |
| write memory                                             | G     | Save user configuration into permanent memory (flash rom) | switch#write memory                                                  |
| write terminal                                           | G     | Display user configuration on terminal                    | switch#write terminal                                                |
| system name<br>[System Name]                             | G     | Configure system name                                     | switch(config)#system name xxx                                       |
| system location [System Location]                        | G     | Set switch system location string                         | switch(config)#system location xxx                                   |
| system description [System Description]                  | G     | Set switch system description string                      | switch(config)#system description xxx                                |
| ip address<br>[Ip-address]<br>[Subnet-mask]<br>[Gateway] | G     | Configure the IP address of switch                        | switch(config)#ip address 192.168.1.1<br>255.255.255.0 192.168.1.254 |
| ip dhcp<br>[Enable Disable]                              | G     | Enable DHCP client function of switch                     | switch(config)#ip dhcp enable                                        |

| Commands           | Level | Description                    | Example                                                                                                    |
|--------------------|-------|--------------------------------|----------------------------------------------------------------------------------------------------|
| reload             | G     | Reboot switch                  | switch(config)#reload                                                                                                    |
| default            | G     | Restore to default             | Switch(config)#default                                                                                                    |
| username           | G     | Changes a login username.      | quitch(config)# ucornama vyyyyy                                                                                                    |
| [Username]         | l G   | (maximum 10 words)             | switch(config)# username xxxxxx                                                                                                    |
| password           | G     | Specifies a password           | autich (coafie)# nacoward www.                                                                                                    |
| [Password]         | G     | (maximum 10 words)             | switch(config)# password xxxxxx                                                                                                    |
| security enable    |       | Fachla ID associate for exting | witch (coefficient coefficient |
| [Enable Disable]   | G     | Enable IP security function    | switch(config)# ip-security enable                                                                                                    |
| http-server        |       | Enable IP security of HTTP     | switch(config)# ip-security http-server                                                                                                    |
| [Enable Disable]   | G     | server                         | enable                                                                                                    |
| telnet-server      | G     | Enable IP security of telnet   | switch(config)# ip-security telnet-server                                                                                                    |
| [Enable Disable]   | l G   | server                         | enable                                                                                                    |
| address            |       | Cat the ID as a with list      | switch(config)# ip-security address 1                                                                                                    |
| [1~10] [IP]        | G     | Set the IP security list       | 192.168.1.55                                                                                                    |
| ah aw in a counit- |       | Show the information of IP     | avitab#ahaw in accounts                                                                                                    |
| show ip-security   | Р     | security                       | switch#show ip-oosecurity                                                                                                    |

### **SNMP**

| Commands             | Level | Description             | Example                                               |
|----------------------|-------|-------------------------|-------------------------------------------------------|
| snmp system-name     | (     | Set SNMP agent system   | switch(config)#snmp system-name                       |
| [System Name]        | G     | name                    | I2switch                                              |
| snmp system-location | G     | Set SNMP agent system   | switch(config)#snmp system-location                   |
| [System Location]    | G     | location                | lab                                                   |
| snmp                 |       |                         |                                                       |
| community-strings    |       | Add SNMD community      | cwitch(config)#cnmn community_ctrings                 |
| [Community]          | G     | Add SNMP community      | switch(config)#snmp community-strings public right rw |
| right                |       | string.                 | public right rw                                       |
| [RO/RW]              |       |                         |                                                       |
| snmp-server host     |       | Configure SNMP server   | switch(config)#snmp-server host                       |
| [Host-address]       | G     | host information and    | 192.168.1.50 community public                         |
| community            | G     | community string.       |                                                       |
| [Community-string]   |       | Community String.       | trap-version v1                                       |
| no snmp-server host  | G     | Remove SNMP server host | Switch(config)#no snmp-server host                    |
| [Host-address]       | G     | information.            | 192.168.1.50                                          |
| no snmp              |       | Pomovo CNIMP community  | Switch(config)#no cnmn                                |
| community-strings    | G     | Remove SNMP community   | Switch(config)#no snmp                                |
| [Community]          |       | string.                 | community-strings public                              |

### **TFTP**

| Commands               | Level | Description                 | Example                                |
|------------------------|-------|-----------------------------|----------------------------------------|
|                        |       | Save configuration to TFTP  |                                        |
| copy flash:config.text |       | and need to specify the IP  | switch(config)# copy flash:config.text |
| tftp                   | G     | of TFTP server and the file | tftp                                   |
|                        |       | name of image.              |                                        |
|                        |       | Get configuration from      |                                        |
|                        | G     | TFTP server and need to     |                                        |
| tftp:config.text flash |       | specify the IP of TFTP      | switch(config)# tftp:config.text flash |
|                        |       | server and the file name of |                                        |
|                        |       | image.                      |                                        |
|                        | G     | Upgrade firmware by TFTP    |                                        |
| tftn.firmwara flach    |       | and need to specify the IP  | cwitch/config)# #ffn.firmwara flach    |
| tftp:firmware flash    |       | of TFTP server and the file | switch(config)# tftp:firmware flash    |
|                        |       | name of image.              |                                        |

### SystemLog, SMTP

| Commands                                            | Level | Description                                 | Example                                                    |
|-----------------------------------------------------|-------|---------------------------------------------|------------------------------------------------------------|
| systemlog ip<br>[IP address]                        | G     | Set System log server IP address.           | switch(config)# systemlog ip<br>192.168.1.100              |
| systemlog<br>[Enable Disable]                       | G     | Set System Log Function                     | switch(config)# systemlog enable                           |
| show systemlog                                      | E     | Display system log.                         | Switch>show systemlog                                      |
| show systemlog                                      | Р     | Show system log client & server information | switch#show systemlog                                      |
| smtp<br>[Enable Disable]                            | G     | Enable SMTP function                        | switch(config)#smtp enable                                 |
| smtp ip<br>[IP]                                     | G     | Configure SMTP server IP                    | switch(config)#smtp serverip<br>192.168.1.5                |
| smtp authentication<br>[Enable Disable]             | G     | Enable SMTP authentication                  | switch(config)#smtp authentication enable                  |
| smtp account [account]                              | G     | Configure authentication account            | switch(config)#smtp account User                           |
| smtp password<br>[password]                         | G     | Configure authentication password           | switch(config)#smtp password 123456                        |
| smtp [Enable Disable]<br>e-mail alert               | G     | Enable e-mail alert                         | switch(config)#smtp enable e-mail alert                    |
| smtp<br>recept-mail-address<br>[1~4] [Mail address] | G     | Set SMTP recept mail address                | switch(config)#smtp<br>recept-mail-address 1 User@mail.box |
| show smtp                                           | Р     | Show the information of SMTP                | switch#show smtp                                           |

### **SNTP**

| Commands         | Level | Description              | Example                                    |  |
|------------------|-------|--------------------------|--------------------------------------------|--|
| sntp enable      | 6     | Enable SNTP function     | ovitely config. Wante analys               |  |
| [Enable Disable] | G     | Eliable SIVIF fullculoff | switch(config)#sntp enable                 |  |
| sntp ip          | _     | Cot CNTD com to ID       | aitah/aanfia\#anta in 102 100 1 1          |  |
| [IP]             | G     | Set SNTP server IP       | switch(config)#sntp ip 192.169.1.1         |  |
| sntp timezone    |       | Cot time and             | suitab (sonfin) House time are no House ii |  |
| [Timezone]       | G     | Set timezone             | switch(config)#sntp timezone Hawaii        |  |

### UPS

| Commands | Level | Description            | Example              |
|----------|-------|------------------------|----------------------|
| power P  |       | Enter Power function.  | switch# <b>power</b> |
| status   | G     | Show Power I/O status. | switch(power)#status |
| Info     | G     | Show Power info.       | switch(power)#info   |
| test10   | G     | Test for 10 seconds.   | switch(power)#test10 |

### PoE

| Commands            | Level | Description            | Example                                  |  |
|---------------------|-------|------------------------|------------------------------------------|--|
| poe                 | Р     | Enable PoE function.   | switch# <b>poe</b>                       |  |
| portebl             |       | Port Enable & Disable  |                                          |  |
| [Enable Disable]    | G     |                        | switch(poe)#portebl enable 2             |  |
| [Ports]             |       | configure.             |                                          |  |
| portplm             | •     | Port Power Limit Max   | cuitab (200) #n ortnlm 45400 2           |  |
| [100~20000] [Port]  | G     | Setting.               | switch(poe)#portplm 15400 3              |  |
| system-power-limit  | G     | Set system power limit | cuitab (200) #evetem newer limit 906     |  |
| [37~400]            | G     | value.                 | switch(poe)#system-power-limit 806       |  |
| 8023af-pre-standard | G     | Set IEEE 802.3af       | cuitab (non) #9022af neo atandard anabla |  |
| [Enable Disable]    | G     | pre-standard.          | switch(poe)#8023af-pre-standard enable   |  |
| temperature-alarm   | G     | Set system temperature | switch(poe)#temperature-alarm 1 50       |  |
| [1~2] [Temperature] | 9     | alarm.                 | Switch(poe)#temperature-alarm 1 50       |  |
| power-management    |       | Set power management   | switch(poe)#power-management 5           |  |
| [1~5]               | G     | mode.                  | switch(poe)# <b>power-management 5</b>   |  |
| show status         | G     | Show POE status.       | switch(poe)#show status                  |  |
| show configure      | G     | Show POE configure.    | switch(poe)#show configure               |  |
| ahaw ayatam         |       | Show POE system        | cuitab (no a) #ah au ayatam              |  |
| show system         | G     | information.           | switch(poe)#show system                  |  |
| show tomperature    | G     | Show POE system        | cwitch(non)#chow temperature             |  |
| show temperature    | G     | temperature.           | switch(poe)#show temperature             |  |
| show                | •     | Show POE power         | owitch/pool#ahaw newer management        |  |
| power-management    | G     | management mode.       | switch(poe)#show power-management        |  |

### 5. Web-Based Management

This section introduces the configuration and functions of the Web-Based management. On CPU board of the hub there is an embedded HTML web site residing in flash memory, which offers advanced management features and allow users to manage the hub from anywhere on the network through a standard browser such as Microsoft Internet Explorer.

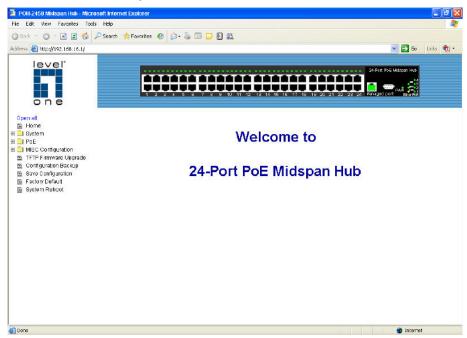

### 5.1. System

The **System** contains 5 sub-items, such as follows:

- System Information
- Console Port Information
- System IP Configuration
- Security Manager
- System Log.

### **System Information**

**System Name:** Display the name of hub. The maximum length is 64 bytes.

System Location: Display the hub physical location. The maximum length is 64

bytes.

**Firmware Version:** Display the hub's firmware version. **Kernel Version:** Display the kernel software version. **Hardware Version:** Display the hardware version

MAC Address: Display the unique hardware address assigned by manufacturer

(default)

**PoE Chip Version:** Display the chip version on main board.

### **System Information**

| System Name        | POH-2450                |
|--------------------|-------------------------|
| System Description | 24-Port PoE Midspan Hub |
| System Location    |                         |
| Firmware Version   | v1.00                   |
| Kernel Version     | v1.05                   |
| Hardware Version   | A5.00                   |
| MAC Address        | 00116B0199A3            |
| PoE Chip Version   | v501                    |

#### **Console Port Information**

**Baud Rate(bps):** display the transmission rate (bits per second).

**Parity Check:** display which parity check method is used. **Data Bits(bit):** display the number of bits per unit of data.

**Stop Bits(bit):** display the number of bits for announcing the end of the data.

Flow Control: display the method of flow control.

### **Console Port Information**

| Baud Rate (bps) | 9600 |
|-----------------|------|
| Parity Check    | none |
| Data Bits (bit) | 8    |
| Stop Bits (bit) | 1    |
| Flow Control    | none |

#### **System IP Configuration**

User can configure the IP Settings and DHCP client function

**DHCP Client:** To enable or disable the DHCP client function. When DHCP client function is enabled, the PoE hub will be assigned the IP address from the network DHCP server. The default IP address will be replaced by the DHCP server assigned IP address. After user click **[Apply]** button, a popup dialog show up. It is to inform the user that when the DHCP client is enabled, the current IP will lose and user should find the new IP on the DHCP server.

**IP Address:** Assign the IP address that the network is using. If DHCP client function is enabled, and then user needn't assign the IP address manually. Instead, the network DHCP server will assign the IP address for the PoE hub and display in this column. The default IP is 192.168.16.1

**Subnet Mask:** Assign the subnet mask of the IP address. If DHCP client function is enabled, and then user needn't assign the subnet mask

Gateway: Assign the network gateway for the PoE hub. The default gateway is 192.168.16.254

**Gateway:** Assign the network gateway for the PoE hub. The default gateway is 192.168.16.254

# System IP Configuration

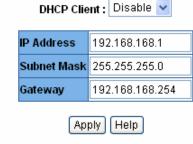

#### **Security Manager**

Change web management login user name and password for the management security issue

**User name:** Key in the new user name(The default is "**root**") **New Password:** Key in the new password(The default is "**root**")

Confirm password: Re-type the new password

And then, click [Apply]

### **Security Manager**

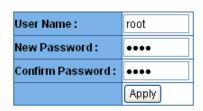

**Note:** Password requires 1-10 letters or numbers with no spaces or special characters

#### **System Log**

Configuring the system event mode that want to be collected and system log server IP

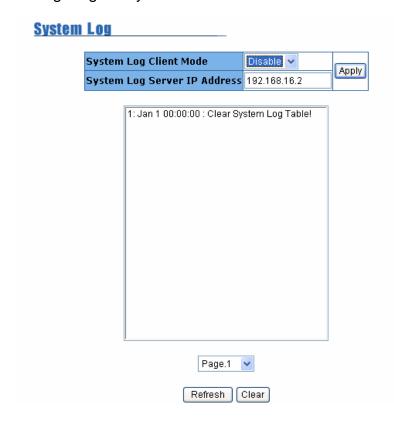

### 5.2. PoE

The article of **PoE** contains 5 sub-items, such as follows:

- PoE Status
- Controller Temperature
- PoE Power Manage
- PoE Port Configuration
- PoE Port Status

#### **PoE Status**

PoE Status shows status of power usage including Power Consumption, Voltage, etc.

Current Get Power: display the current get power (watts).

Currently Power Consumption: display the currently power consumption.

Currently Voltage: display the currently voltage.

Current: display the load current (ampere).

**System Power Limit:** the maximum power limit.

**IEEE 802.3af Pre-standard:** to enable or disable IEEE 802.3af Pre-standard function.

Click [Refresh] for getting newest status, and then click [Apply] to configure.

### PoE Status

| System Information          |          |  |
|-----------------------------|----------|--|
| Current Get Power           | 2 W      |  |
| Currently Power Consumption | 3 W      |  |
| Currently Voltage           | 49.4 Vdc |  |
| Current                     | 0.0 A    |  |

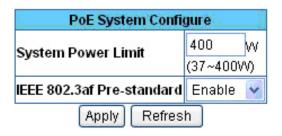

### **Controller Temperature**

Chipset & Port number: display the controller chip number.

**Current Temperature:** display the current operating temperature of the chip. **Set Temperature Alarm:** set the number of temperature in centigrade. When the operating temperature of the chip reach the set number, the system will issue an alarm message.

And then, click [Apply]

### **Controller Temperature**

| Chipset & Port number | Current Temperature |
|-----------------------|---------------------|
| Chip 1(Port 1-12)     | 28 C                |
| Chip 2(Port 13-24)    | 30 C                |

| Chipset & Port number | Set Temperature Alarm |
|-----------------------|-----------------------|
| Chip 1(Port 1-12)     | 120 C                 |
| Chip 2(Port 13-24)    | 120 C                 |
| Apply                 | Refresh               |

### **PoE Power Manage**

**Total Allocated Power:** display the total allocated power of the PoE hub.

**Port Power Limit:** display the power limit to a single port.

**Start Condition:** display the type of start condition.

Power Management Mode: there are 5 modes for selecting.

And then, click [Apply]

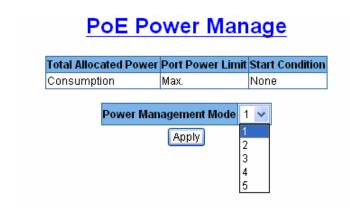

An optional "**Power Class**" feature allows the PD to indicate its power requirements by changing the sense resistance at higher voltages. Power Class selection is depending on the amount of power they require.

| Mode | Class | Usage    | Power Level (watts) |
|------|-------|----------|---------------------|
| 1    | 0     | Default  | 0.44 to 12.95       |
| 2    | 1     | Optional | 0.44 to 3.84        |
| 3    | 2     | Optional | 3.84 to 6.49        |
| 4    | 3     | Optional | 6.49 to 12.49       |
| 5    | 4     | Reserved |                     |

#### **POE Port Configuration**

The Port Configuration menu allows the user to control individual ports, and set-up parameters.

**Port:** port 1 ~ port 24 are listed for selecting **Port State:** enable or disable the selected port.

**Power Limit Value:** set the power limit value to the port.

And then, click [Apply]

### **PoE Port Configuration**

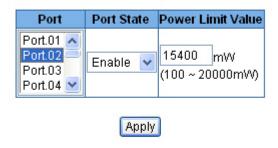

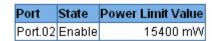

#### Note:

If change the **Power** values, make sure your PD does correspond to required power.

#### **PoE Port Status**

The Port Status shows individual ports status and monitor their status.

**Port:** display the port number.

**Status:** display the status of the port.

**Forward Power:** display the forwarding power which is provided by the hub.

**Current:** display the current of the port.

Class: display the class status.

**Event:** display the related events to the port.

And then, click [Refresh] to get the newest information.

### **PoE Port Status**

| Port    | Status     | Forward Power | Current | Class | Event                   |
|---------|------------|---------------|---------|-------|-------------------------|
| Port.01 | Disconnect | 0.0 W         | 0 mA    | 0     | Detection is in Process |
| Port.02 | Forward    | 2.7 W         | 56 mA   | 0     | Valid resistor detected |
| Port.03 | Disconnect | 0.0 W         | 0 mA    | 0     | Detection is in Process |
| Port.04 | Disconnect | 0.0 W         | 0 mA    | 0     | Detection is in Process |
| Port.05 | Disconnect | 0.0 W         | 0 mA    | 0     | Detection is in Process |
| Port.06 | Disconnect | 0.0 W         | 0 mA    | 0     | Detection is in Process |
| Port.07 | Disconnect | 0.0 W         | 0 mA    | 0     | Detection is in Process |
| Port.08 | Disconnect | 0.0 W         | 0 mA    | 0     | Detection is in Process |
| Port.09 | Disconnect | 0.0 W         | 0 mA    | 0     | Detection is in Process |
| Port.10 | Disconnect | 0.0 W         | 0 mA    | 0     | Detection is in Process |
| Port.11 | Disconnect | 0.0 W         | 0 mA    | 0     | Detection is in Process |
| Port.12 | Disconnect | 0.0 W         | 0 mA    | 0     | Detection is in Process |
| Port.13 | Disconnect | 0.0 W         | 0 mA    | 0     | Detection is in Process |
| Port.14 | Disconnect | 0.0 W         | 0 mA    | 0     | Detection is in Process |
| Port.15 | Disconnect | 0.0 W         | 0 mA    | 0     | Detection is in Process |
| Port.16 | Disconnect | 0.0 W         | 0 mA    | 0     | Detection is in Process |
| Port.17 | Disconnect | 0.0 W         | 0 mA    | 0     | Detection is in Process |
| Port.18 | Disconnect | 0.0 W         | 0 mA    | 0     | Detection is in Process |
| Port.19 | Disconnect | 0.0 W         | 0 mA    | 0     | Detection is in Process |
| Port.20 | Disconnect | 0.0 W         | 0 mA    | 0     | Detection is in Process |
| Port.21 | Disconnect | 0.0 W         | 0 mA    | 0     | Detection is in Process |
| Port.22 | Disconnect | 0.0 W         | 0 mA    | 0     | Detection is in Process |
| Port.23 | Disconnect | 0.0 W         | 0 mA    | 0     | Detection is in Process |
| Port.24 | Disconnect | 0.0 W         | 0 mA    | 0     | Detection is in Process |
|         | Refresh    |               |         |       |                         |

### 5.3. MISC Configuration

The article of MISC Configuration contains 5 sub-items:

- Power Status
- SNTP Configuration
- SNMP Configuration
- Email Alert
- IP Security
- Power Status

#### **Power Status**

Click [Refresh] to get the current information.

**Input Voltage:** showing the real, minimum, and maximum input voltage. **Output Voltage:** showing the real, minimum, and maximum output voltage.

Frequency: showing the real, minimum, and maximum frequency.

Battery Capacity: showing the real, minimum, and maximum battery capacity.

**UPS Overload:** showing the real, minimum, and maximum UPS overload.

**Temperature:** showing the real, minimum, and maximum operating temperature.

RatVoltage(Vac): display the Rat Voltage(Vac). RatVoltage(Vdc): display the Rat Voltage(Vdc).

**RatCurrent:** display the RatCurrent.

RatFrequence: display the RatFrequence.

### <u>UPS Status</u>

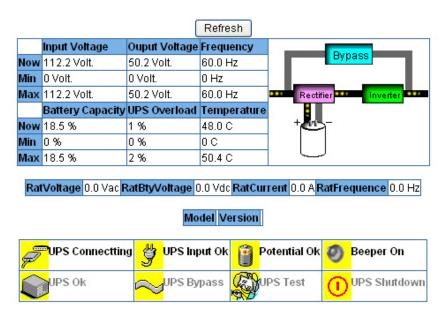

### **SNTP Configuration**

User can configure the SNTP (Simple Network Time Protocol) settings. The SNTP allows user to synchronize PoE Hub clocks from the Internet.

**SNTP Client:** enable or disable SNTP function to get the time from the SNTP server.

**UTC Timezone:** set the hub time zone location. **SNTP Server IP:** set the SNTP server IP address

Switch Timer: display the hub current time

| SNTP Configuration  |                                                               |  |
|---------------------|---------------------------------------------------------------|--|
| SNTP Client: Enable |                                                               |  |
| UTC Timezone        | (GMT)Greenwich Mean Time: Dublin, Edinburgh, Lisbon, London 💌 |  |
| SNTP Server IP      | 192.168.16.2                                                  |  |
| Switch Timer        |                                                               |  |
| Apply Help          |                                                               |  |

#### **SNMP Configuration**

Use this page to define management stations as trap managers and to enter SNMP community strings. You can also define a name, location and contract person for the switch

#### **System Options**

Enter the following information about the hub, as needed:

Name: Enter a name to be used for the hub. Location: Enter the location of the PoE hub

**Contact:** Enter the name of contact person or organization.

#### **Community Strings**

Community strings serve as password and can be entered as one of the following:

**Current Strings:** User can remove the current strings or add new community strings.

**New Community Strings:** Fill the column with name of string. Click **[Add]** To remove the community string, select the community string that you have defined and click **[Remove]**. You cannot remove the default community string set.

**RO:** Read only. Enables requests accompanied by this string to display MIB-object information.

**RW:** Read/write. Enables requests accompanied by this string to display MIB-object information and to set MIB objects.

#### **Trap Managers**

A trap manager is a management station that receives traps. The management station then generates alerts based on the received traps. If no trap manager is defined, no traps will be issued. Create a trap manager by entering the IP address of the station, a community string, and selects the SNMP version.

**IP Address:** Enter the IP address of trap manager.

**Community:** Enter the community string.

**Trap version:** Select the SNMP trap version type – v1 or v2c

#### **SNMP Trap**

- Managed Ethernet port Link down/up.
- DC disconnect trap PoE port Event
- Disconnect PDU off PoE port event
- Over loading trap PoE port event
- Short circuit trap PoE port event
- Over Temp protection trap PoE port event.
- Power management PoE port off event
- Authentication fail trap
- Cold start trap
- Redundant Power (DC48V) disconnect trap (RPS-2450)
- Redundant power AC fault Redundant power fault trap (RPS-2450)
- Battery Low Trap (RPS-2450)
- Fan fail trap (RPS-2450)
- \* RPS-2450 is optional Redundant Power unit for the POH-2450

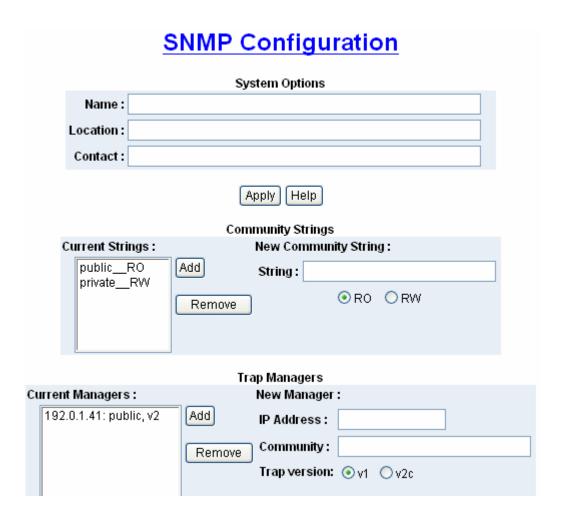

#### **Email Alert**

User can set up the mail server IP, mail account, password to the account, and forwarded email account for receiving the event alert. Refer to the SNMP Trap for alert events.

Email Alert: Enable or disable the email alert function.

**SMTP Server IP:** Set up the mail server IP address (when Email Alert enabled, this function will then be available).

**Authentication:** Mark the check box to enable and configure the email account and password for authentication (when Email Alert enabled, this function will then be available).

**Mail Account:** Set up the email account to receive the alert e.g. <u>admin@123.com</u>. It must be an existing email account on the mail server, which you had set up in SMTP Server IP Address column.

Password: The email account password.

**Confirm Password:** Reconfirm the password.

Rcpt e-mail Address 1 ~ 4: You can also assign up to 4 e-mail accounts to receive the alert.

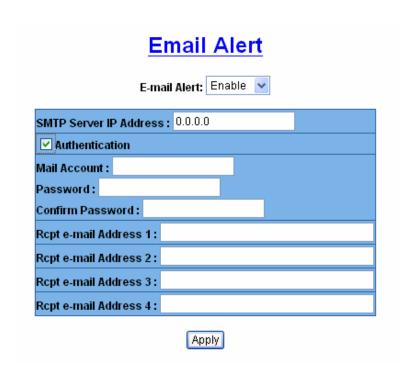

#### **IP Security**

IP security function allows user to assign 10 specific IP addresses that have permission to access the PoE inject hub through the web browser for the securing hub management.

**Enable IP Security:** mark this check box to enable IP security function.

**Enable HTTP Server:** when this check box is checked, the IP addresses among

Security IP1 ~ IP10 will be allowed to access via HTTP service.

**Enable Telnet Server:** when checked, the IP addresses among Security IP1 ~ IP10 will be allowed to access via telnet service.

**Security IP 1 ~ 10:** Assign up to 10 specific IP address. Only these 10 IP address can access and manage the PoE hub through the Web browser And then, click **[Apply]** button to apply the configuration

| IP Security                                                                                        |         |  |
|----------------------------------------------------------------------------------------------------|---------|--|
| <ul><li>□ Enable IP Security</li><li>☑ Enable HTTP Server</li><li>□ Enable Telnet Server</li></ul> |         |  |
| Security IP1 0.0.0.0                                                                               |         |  |
| Security IP2 0.0.0.0                                                                               |         |  |
| Security IP3                                                                                       | 0.0.0.0 |  |
| Security IP4 0.0.0.0                                                                               |         |  |
| Security IP5 0.0.0.0                                                                               |         |  |
| Security IP6 0.0.0.0                                                                               |         |  |
| Security IP7                                                                                       | 0.0.0.0 |  |
| Security IP8 0.0.0.0                                                                               |         |  |
| Security IP9 0.0.0.0                                                                               |         |  |
| Security IP10 0.0.0.0                                                                              |         |  |
| Security IP8 0.0.0.0 Security IP9 0.0.0.0                                                          |         |  |

#### Note:

User must add the DHCP Server IP on the list if DHCP Client is enabled

### 5.4. TFTP Firmware Upgrade

It provides the functions allowing user to update the hub firmware. Before updating, make sure you have your TFTP server ready and the firmware image is on the TFTP server.

**TFTP Server IP Address:** fill in your TFTP server IP **Update File Name:** the name of firmware image

Click [Apply]

| TFTP Firmware Upgrade  |              |
|------------------------|--------------|
| TFTP Server IP Address | 192.168.16.2 |
| Update File Name       | image.bin    |
| Apply Help             |              |

### 5.5. Configuration Backup

**TFTP Server IP Address:** fill in your TFTP server IP **Backup File Name:** fill in the name of the backup file

And then, click [Backup]

**TFTP Server IP Address:** fill in your TFTP server IP **Restore File Name:** fill in the name of the restore file

And then, click [Restore & Reboot]

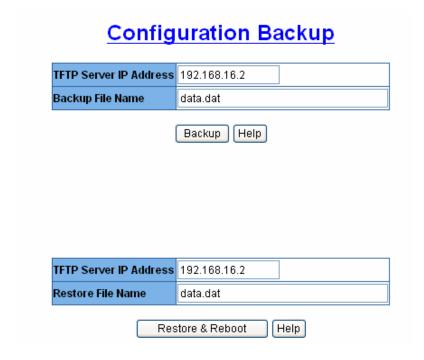

### 5.6. Save Configuration

Save all configurations that you have made in the system. To ensure the all configuration will be saved. Click **[Save Configuration]** to save the all configuration to the flash memory.

### **Save Configuration**

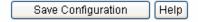

### 5.7. Factory Default

Reset hub to default configuration. Click **[Default]** to reset all configurations to the default value.

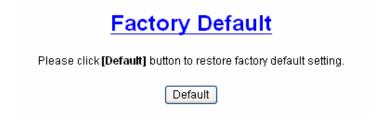

### 5.8. System Reboot

Reboot the hub in software reset. Click [Reboot] to reboot the system.

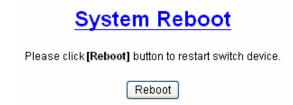

## 6. Technical Specification

| Model                                     | POH-2450                                                             |  |
|-------------------------------------------|----------------------------------------------------------------------|--|
| Standard                                  | IEEE802.3af Power over Ethernet                                      |  |
| Standard                                  | Data in: 24 x RJ-45, Data pin 1,2,3,6                                |  |
| Connector                                 |                                                                      |  |
|                                           | Data and power out: 24 x RJ-45                                       |  |
| PIN Assignment                            | Data pin 1,2,3,6                                                     |  |
| <b>D</b>                                  | Power pin (V+): 4, 5, Power pin (V-): 7, 8                           |  |
| Power out put                             | Deliver 48VDC to PD                                                  |  |
| Management                                | SNMP, Telnet, Command line interface and Web management              |  |
| Power over Ethernet mode                  | Mid-Spain                                                            |  |
| Management utility                        | Support Microsoft windows based application for power                |  |
| ,                                         | management                                                           |  |
|                                           | IEEE802.3af and Pre-standard selection,                              |  |
| PoE System Configuration                  | Show system power voltage, current, power consumption.               |  |
|                                           | Temperature and power consumption limiting setting.                  |  |
|                                           | Port Disable / Enable                                                |  |
| PoE Port Configuration                    | Port Monitoring                                                      |  |
|                                           | Power limiting rule setting                                          |  |
|                                           | Port status, Currently feeding power, current, detected class. Shows |  |
|                                           | the cause of port off (AC off of disconnecting, DC off of            |  |
| PoE Port Status                           | disconnecting, PDU off of disconnecting, off of over loading, off of |  |
|                                           | short circuit, off of Over Temperature protection, Power             |  |
|                                           | management –Port off)                                                |  |
|                                           | System: Power                                                        |  |
| LED                                       | Per port: Forwarding, Overload                                       |  |
| LED                                       | Console port: FDX/COL, LINK, ACT                                     |  |
|                                           | Fan: FAN1, FAN2, FAN3, FAN4                                          |  |
| Devices                                   | AC 100~240V, 50/60 Hz, 400 Watts                                     |  |
| Power                                     | DC input 48V                                                         |  |
| Power consumption                         | 407 Watts (maximum) @ AC 110V                                        |  |
| Cooling                                   | 4 x DC fan with fault detect function                                |  |
| Operating environment 0°C ~45°C, 5%~95%RH |                                                                      |  |
| Storage temperature                       | -40°C~70°C, 95% RH                                                   |  |
| Dimension                                 | 440mm x 225mm x 44mm (W x D x H)                                     |  |
| ЕМІ                                       | CE, FCC Class A                                                      |  |
| Safety                                    | CE/EN60950-1                                                         |  |

### 6.1. Console Port Pin Assignment

The female DB-9 serial port on the PoE hub front panel is used to connect to the switch for out-of-band console configuration. The web interface configuration program can be accessed from PC running the system utility program. The pin assignments used to connect to the serial port are provided in the following tables.

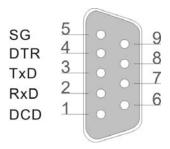

**DB-9 Console Port Pin Numbers** 

**DB-9 Port Pin Assignments** 

| EIA Circuit | CCITT Signal | Description            | Switch DB9<br>DTE Pin # | PC DB9<br>DTE Pin # |
|-------------|--------------|------------------------|-------------------------|---------------------|
| BB          | 104          | RxD (Received Data)    | 2                       | 2                   |
| BA          | 103          | TxD (Transmitted Data) | 3                       | 3                   |
| AB          | 102          | SGND (Signal Ground)   | 5                       | 5                   |

No other pins are used

#### Console Port to 9-Pin DTE Port on PC

| Switch 9-Pin Serial Port | CCITT Signal PC 9-Pin             | DTE Port |
|--------------------------|-----------------------------------|----------|
| 2 RXD                    | <rxd< td=""><td>3 TxD</td></rxd<> | 3 TxD    |
| 3 TXD                    | >                                 | 2 RxD    |
| 5 SGND                   | SGND                              | 5 SGND   |

No other pins are used.

### 6.2. RJ-45 pin Assignment

Non-802.3af standard PD with POH-2450 PoE Midspain Hub RJ-45 pin assignment

Pin out of Cisco non-802.3af standard PD

| Pin | Signal |
|-----|--------|
| 1   | RX+    |
| 2   | RX-    |
| 3   | TX+    |
| 4   | VCC -  |
| 5   | VCC -  |
| 6   | TX-    |
| 7   | VCC +  |
| 8   | VCC +  |

### Pin out of PoE Midspain Hub

| Pin | Signal / Name |
|-----|---------------|
| 1   | RX+           |
| 2   | RX-           |
| 3   | TX+           |
| 4   | VCC+          |
| 5   | VCC+          |
| 6   | TX-           |
| 7   | VCC-          |
| 8   | VCC-          |

#### Note:

Before you powered PD, please check the RJ-45 connector pin assignment follow IEEE802.3af standard, otherwise you may need change one of the RJ-45connector pin assignment, which attached with the UTP cable.